**System Programming** – From Station 10 or 11 (Any MLS display phone) dial **Feature** 00, then press the **Left Intercom** button 2 times to enter **System Programming**. The numbers in parentheses after the program item heading are the factory default values. To end the **System Programming** session dial **Feature** 00.

# **System Date (010100)** System Day (1)

 $\bigcirc$ 

 $Dial #101$  Dial #102

**System Time (0000) System Time (0000)** Number of Outside Lines Dial #103 **Dial #104** Dial time (HHMM) in 24-hour format Dial number of lines (01-24)

**Transfer <u>Return Rings (4</u>)** Recall Timer (18=450msec) Dial #105 **Dial #107** 

Dial return rings (0-9), 0=No return Dial recall interval (01-80)

Dial #108 Dial #109  $1=4$  sec,  $2=8$  sec,  $3=12$  sec 1=Allowed,  $2=Disallowed$ Each increment of  $1 = 25$ msec

# **ASA Delay (2) ASA Button**

Dial #110 Dial #111

Dial #112 Dial #113

# **Outgoing Call Restriction Button (2) Wake Up Service Button (2)**

Dial #114 Dial #115 1=Assigned, 2=Not assigned, 1=Assigned, 2=Not assigned, 3=Select button 3=Select button

Dial date (MMDDYY) Dial day (1-7, 1=Sun, 7=Sat)

Each increment of  $1 = 25$ msec

**Rotary Dial Timeout (2) Conference Denial (1) Outside Conference Denial (1)** 

Dial ring delay (0-9) 1=Assigned to next available button w/lights, 2=Not assigned, 3=Press button to custom assign

# **DXD Delay (2)** DXD Button (2)

Dial ring delay (0-9) 1=Assigned to next available button w/lights, 2=Not assigned, 3=Press button to custom assign

# **Call Coverage Rings (2) VMS Cover Rings (3)**

Dial #116 **Dial #117** Dial rings  $(1-9)$  m m u n i c a t i  $D$  ial rings  $(1-9)$ 

Dial #201 Dial #203

Dial #204 Dial #205 Dial line number (01-24) Dial line number (01-24)

# **Group Call Distribution (2) Pool Line Assignment (2)**

Dial #206 Dial #207 Dial group number  $(1-6, 7 = VMS)$  Dial line number  $(01-24)$ Dial line number  $(01-24)$  1=No pool, 2=Main pool 880, 1=Assigned, 2=Not assigned, 3=VMS Cover 3=Pool 881, 4=Pool 882, 5=Pool 883

# **Line Coverage Extension**

Dial #208 Dial line number (01-24) Dial extension (10-57)

Dial #301 Dial #302 Dial extension (10-57) Dial extension (10-57) Dial line number (01-24) Dial line number (01-24)  $3 =$ Select button  $3 =$ In only,  $4 =$ No access

Dial #303 Dial #304 1=English, 2=Spanish, 3=French Dial extension (10-57)

**Dial Mode (1) Hold Disconnect Timer (1)** Dial line number (01-24) Dial line number (01-24) 1=Touchtone, 2=Rotary 1=Long (450msec), 2=Short (50ms)

# **ASA Lines (2) DXD Lines (2)**

1=Assigned, 2=Not assigned 1=Assigned, 2=Not assigned

# **Line Assignment** Line Access Restriction (1)

1=Assigned, 2=Not assigned 1=No restriction, 2=Out only,

# **Language (1) Constructed Extension Privacy (2) Automatic Extension Privacy (2)**

1=Assigned, 2=Not assigned

Dial #305 Dial #306 Dial extension (10-57)<br>1=Active, 2=Not active **UPP 1 C a t i** Dial extension to which

# **Forced Account Code Entry (2) Distinctive Ring (1)**

Dial #307 Dial #308 Dial extension (10-57) Dial extension (10-57) 1=Assigned, 2=Not assigned 1=Active, 2=Not active

Dial #309 Dial #310 1=Regular, 2=Machine Dial extension (10-57)

Dial #311 Dial #312 Dial extension (10-57) Dial extension (10-57)

Dial #313 Dial #314 Dial extension (10-57) Dial extension (10-57) 1=Pool (All extensions except 10) Dial pool access code (880-883) 2=Key 1=Assigned, 2=Not assigned

# **Pool Access Restriction (1) Call Waiting (2)**

Dial #315 Dial #316 Dial extension (10-57) Dial extension (10-57) Dial pool number (880-883) 1=Assigned, 2=Not assigned 1=No restriction, 2=Outgoing only, 3=Incoming only, 4=No access

# **Copy Settings**

Dial #399 Dial source extension (10-57) Dial target extension (10-57)

# Abbreviated Ring (1) **Transfer Return Extension(\*)**

Dial extension to which a transferred call will be returned (10-57)  $* =$  Extension transferring call

# **Intercom Dial Tone (1) Automatic VMS Cover (2)**

1=Assigned, 2=Not assigned

# **Emergency Telephone (2) Voice Interrupt On Busy (2)**

1=Assigned, 2=Not assigned 1=Assigned, 2=Not assigned

# **Line Access Mode Pool Extension Assignment**

3=Select button

# **Outgoing Call Restrictions (1) Toll Call Prefix (1)**

Dial #401 **Dial #402** Dial extension (10-57)<br>1=0/1 + Area Code,<br>1=No restriction 2=Inside only  $\begin{bmatrix} 1=0/1 + \text{Area Code} \\ 2=4 \text{ rea Code only} \end{bmatrix}$ 1=No restriction, 2=Inside only, 2=Area Code only 3=Local only

Dial #403 Dial #404 Dial 4 digits to set password Dial list number (1-4)

Dial #405 Dial #406 Dial extension (10-57) Dial list entry (01-10) 1=Assigned, 2=Not assigned Press **Enter**

Dial #407 Dial #408 Dial list number (1-4) Dial extension (10-57) Dial list entry (01-10) Dial list number (1-4) Dial phone number (12 digits max.) 1=Assigned, 2=Not assigned Press **Enter**

### **Forced Account Code List**

Dial #409 Dial list entry (01-99) Dial account code (Up to 6 digits) Press **Enter**

Dial #501 Dial #502 Dial group number (1-4) Dial group number (1-4) Dial extension (10-57) Dial extension (10-57) 1=Assigned, 2=Not assigned 1=Assigned, 2=Not assigned

# **System Password Disallowed Phone Number List**

Dial list entry  $(01-10)$ Dial phone number (12 digits max.) Press **Enter** 

# **Disallowed List Assignment (2) Emergency Phone Number List**

Dial list number (1-4) Dial phone number (12 digits max.)

# **Allowed Phone Number List Allowed List Assignments (2)**

# **Pickup Group Extensions (2) Calling Group Extensions (2)**

# **Night Service Button (Extension 10 Only) (2)** Night Service Group (2)

Dial #503 Dial #504 1=Assigned to next available button w/lights Dial extension (10-57) 2=Not assigned 1=Assigned, 2=Not assigned 3=Press a button with lights to custom assign

## **Hunt Group Extensions (2) VMS Hunt Delay (1)**

Dial #505 Dial #506 Dial group number  $(1-6, 7 = VMS)$  group) 1=Immediate, 2=Delayed Dial extension (10-57) 1=Assigned, 2=Not assigned

# **VMS Hunt Schedule (1)**

Dial #507 1=Always, 2=Day only, 3=Night only

 $\text{Dial } \#601$  Dial  $\#602$ Dial extension (10-57) 1=Active, 2=Not active 1=Assigned, 2=Not assigned

Dial #603 Dial #604 Dial hotline extension (**NOT** 10, 16, 22, 28, Dial extension (12-15, 18-21, 24-27, 34, 40, 46, or 52) 30-33, 36-39, 42-45, 48-51 or 54-57) Dial alerted extension (10-57, or 70 for page)

Dial #605 Dial #606 Dial extension (12-15, 18-21, 24-27 Dial extension (10-57) 30-33, 36-39, 42-45, 48-51 or 54-57) 1=No Alert, 2=Door 1 Alert,

Dial #607 Dial #608 1=Assigned, 2=Not assigned

# Fax Extension (2) **Music-On-Hold (1)**

# **Hotline** Doorphone 1 Extension

# **Doorphone 2 Extension Doorphone Alert Extensions (1)**

3=Door 2 Alert, 4=Door 1&2 Alert

# **AA Extensions (2) SMDR Record Type (1)**

Dial extension (10-57) 1=All calls, 2=Outgoing calls only

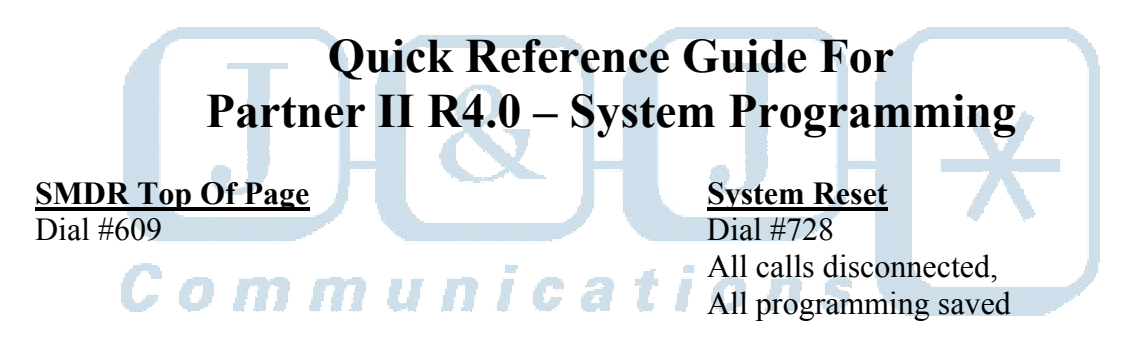

# **System Initialization**

Dial #989 Display "Restart – Defaults" Dial 25327 (CLEAR) System is returned to factory default

# **Quick Reference Guide For Partner II R4.0 – Centralized Programming**

**Centralized Programming** – From Station 10 or 11(Any MLS display phone) dial **Feature** 00, press the **Left Intercom** button 2 times, then press the **Right Intercom** button 1 time to enter **Centralized Programming**. The following station features can **only** be changed in **Centralized Programming**. To program another extension, press the **Right Intercom** button. Dial **Feature** 00 to end the programming session.

**Automatic Line Selection** (Do this procedure first before programming other features) Dial extension (10-57) Dial \*\* Touch line or pool buttons in the order of desired selection. (To select intercom dial tone, touch the **Left Intercom** button first, then touch line buttons in the order of desired selection.) Dial \*\* to end

# **Line Ringing**

 $\bullet$ 

Dial extension (10-57) Observe the green lights for each line or pool assigned to the extension. **Immediate Ring** = Steady light **Delayed Ring** = Slow flashing light **No Ring** = Fast fluttering light

Press each line or pool button until the desired ring option is set.

# **Quick Reference Guide For Partner II R4.0 – Station Features**

To program a feature to a station button follow one of the following procedures:

# **Station Programming** (At the station being programmed)

Dial **Feature** 00 Press the button to be programmed Press the **Feature** button, then dial a feature code listed below Program another button, or Dial **Feature** 00 to end

## **Centralized Programming** (At extension 10 or 11 only)

Dial extension (10-57) to be programmed Press the button to be programmed Press the **Feature** button, then dial a feature code listed below Program another button, or Dial **Feature** 00 to end

### **Feature Codes**

```
*Do Not Disturb = 01Exclusive Hold = 02
Recall (Flash) = 03Saved Number Redial = 04 
Last Number Redial = 05 
Conference Drop = 06 
*Privacy = 07 
Touchtone Enable = 08 
Message Light On = 09 
Message Light Off = 10 
**Call Forwarding/Call Follow Me = 11 
**Account Code Entry = 12 
Manual Signaling = 13 
Voice Mailbox Transfer = 14 
*VMS Cover = 15 
*Caller ID – Name Display = 16 
*Caller ID Inspect = 17 
*Voice Interrupt On Busy = 18 
**Background Music = 19 
**Call Coverage = 20
```
\*Requires a button with lights **\*\***Button with lights recommended

# **Quick Reference Guide For Partner II R4.0 – Station Features**

# **Additional Features**

Enter **Station Programming,** or **Centralized Programming**  Press button to be programmed **Call Pickup Individual** = Press **Left Intercom**, dial 6, dial extension (10-57) **Call Pickup Group** = Press **Left Intercom**, dial 66, dial group (1-4) **Direct Line Pickup – Active Line** = Press **Left Intercom**, dial 68 **Direct Line Pickup – Idle Line** = Press **Left Intercom**, dial 8 **Group Calling - Ring** = Press **Left Intercom**, dial 7, dial group (1-4) **Group Calling – Voice** = Press **Left Intercom**, dial \*7, dial group (1-4) **Group Hunting – Ring** = Press **Left Intercom**, dial 77, dial hunt group (1-6) **Group Hunting – Voice** = Press **Left Intercom**, dial \*77, dial hunt group (1-6) **Loudspeaker Paging** = Press **Left Intercom**, dial 70 **Simultaneous Paging** = Press **Left Intercom**, dial \*70

### **Extension Name Display**

## Enter **Station Programming**, or **Centralized Programming**

Press **Left Intercom** 

Dial 2-digit code for each character

(MLS Display  $= 12$  characters limit, Partner display  $= 20$  Characters Limit)

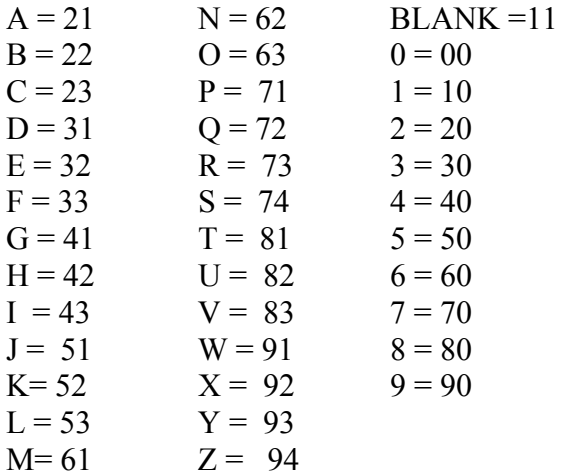

# **Quick Reference Guide For Partner II R4.0 – Auto/Speed Dialing**

# **Auto Dial – Inside** (Station DSS/BLF)

Enter **Station Programming,** or **Centralized Programming**

Press the button to be programmed Press the **Left Intercom** button **Cation** S Dial an extension (10-57)

Note: Dial \* before the extension to make this a voice call instead of a ringing call

# **Auto Dial – Outside**

Enter **Station Programming**, or **Centralized Programming** Press the button to be programmed Dial outside phone number (Up to 28 digits including special dialing characters)

# **Personal Speed Dial**

# Enter **Station Programming**, or **Centralized Programming**

Press the **Feature** button Dial a 2-Digit Code (80-99) Dial outside phone number (Up to 28 digits including special dialing characters.)

# **System Speed Dial (Note: NOT Done In System Programming)**

At extension 10 or 11, dial **Feature** 00 Press **Feature** followed by a 3-digit speed dial code (600-699) Dial phone number (Up to 28 digits including special dialing characters.) **Special Dialing Characters**

**Pause** (1.5 Seconds) = Press **Hold** button **Recall** (Flash) = Press **Spkr** button **Stop Dialing** = Press **Mic** button **Touchtone Enable** = Press **Transfer** button **Restriction Override** = Dial **\*** before the phone number Dial **Feature** 00 to end

**J & J Communications 770-795-5462 or 888-552-6665 www.jandjcommunications.com**